## **SOROKA – 10E**

### **DIGITAL VOICE RECORDER**

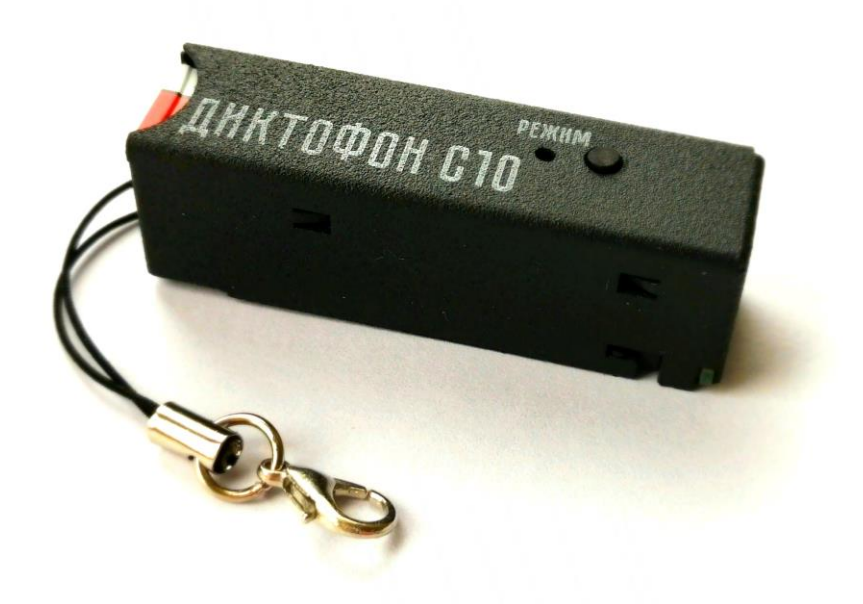

## **OPERATIONAL MANUAL**

## **CONTENTS**

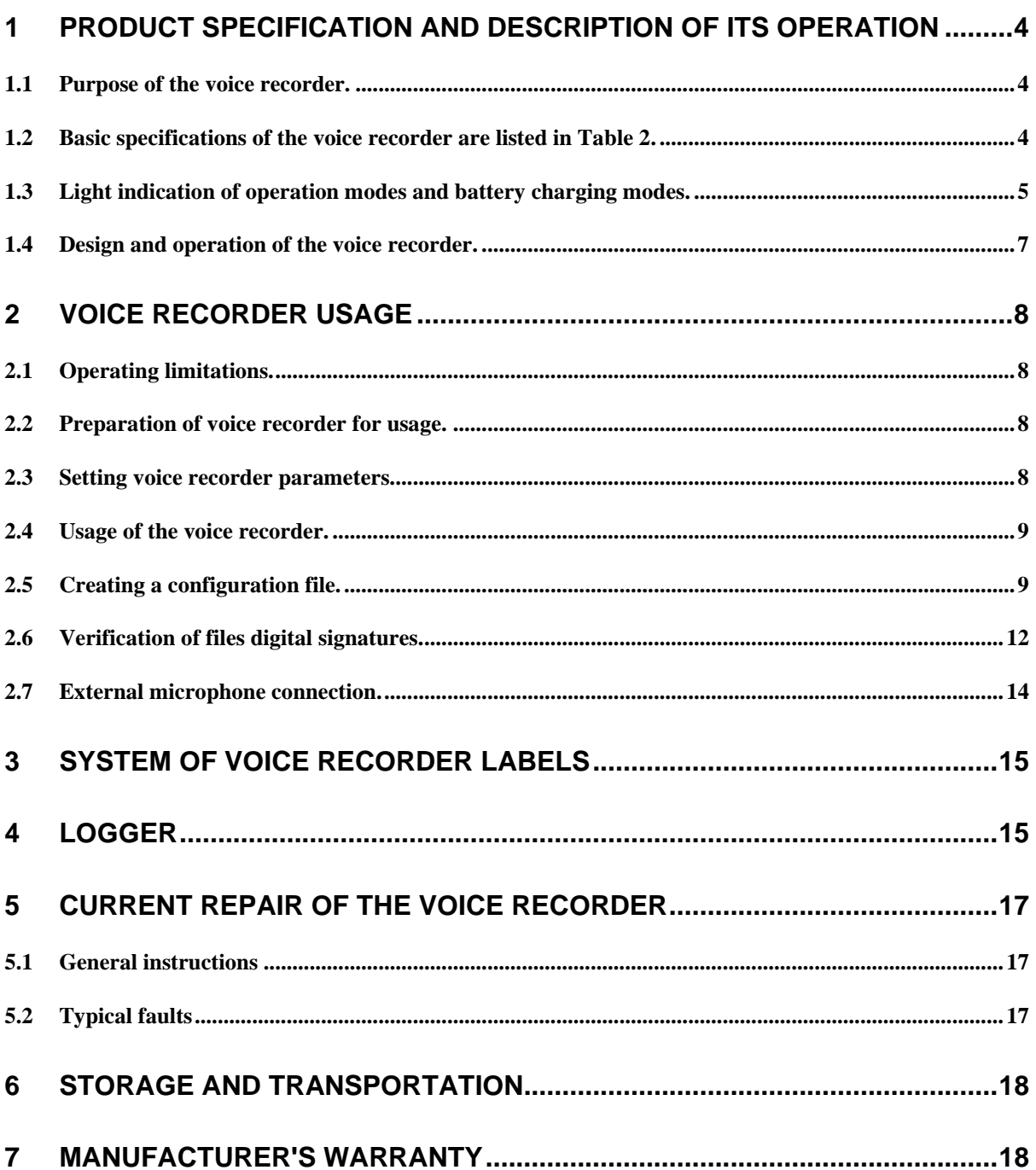

The operation manual contains data on technical characteristics, the device and the principles of work, rules of storage, instructions on operation and maintenance, necessary for the correct operation and full use of technical capabilities of a recorder "SOROKA-10Е".

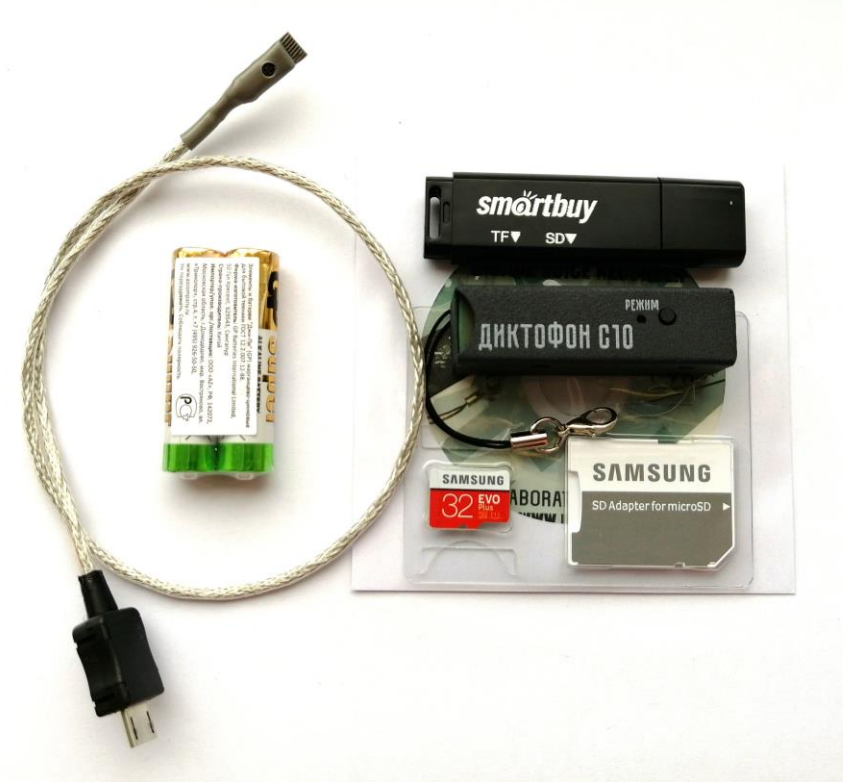

Fig. 1. Delivery set of voice recorder Soroka-10E.

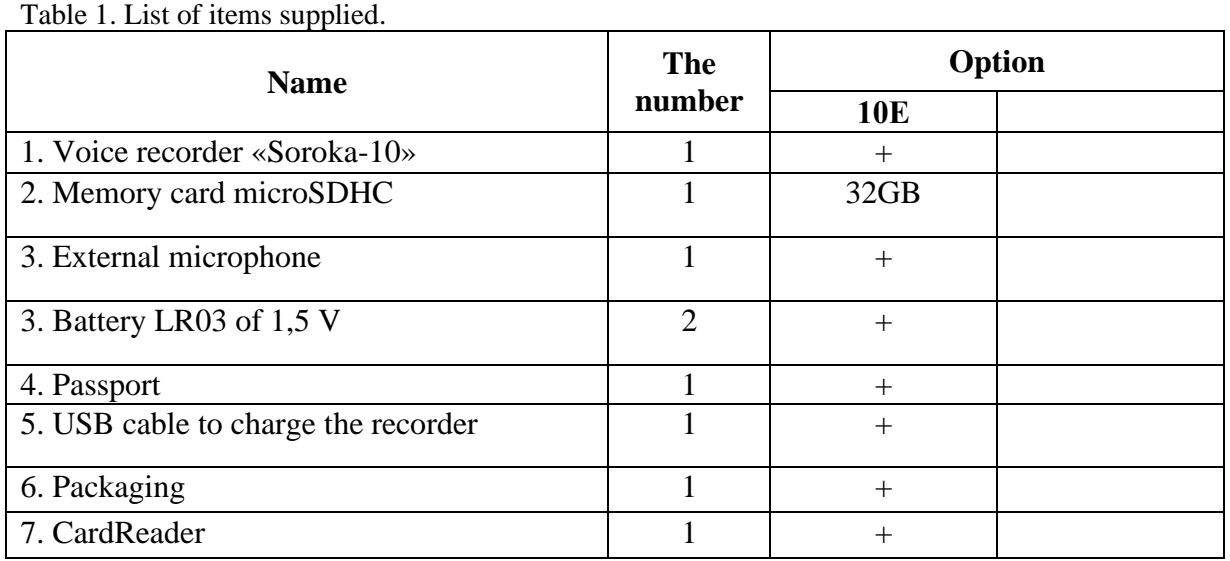

### **1 Product specification and description of its operation**

<span id="page-3-1"></span><span id="page-3-0"></span>1.1 Purpose of the voice recorder.

The voice recorder Soroka-10Е is designed to record audio with the built-in digital MEMS microphone in mono mode to the micro SD memory card or micro SDHC Class4 or higher. The recorder is powered by LR03 battery of 1.5 V.

<span id="page-3-2"></span>1.2 Basic specifications of the voice recorder are listed in Table 2.

Table 2. Specifications of the voice recorder SOROKA- 10Е.

| $N_2$        | <b>Parameter</b>                                                             |                               | <b>Description</b>                                                  |
|--------------|------------------------------------------------------------------------------|-------------------------------|---------------------------------------------------------------------|
| $\mathbf{1}$ | <b>Dimensions</b>                                                            |                               | 50x14,2x16,2                                                        |
| 2            | Operating temperature range                                                  |                               | -20 $^{\circ}$ C to +40 $^{\circ}$ C                                |
| 3            | Recording file format                                                        |                               | «.WAV»                                                              |
| 4            | Type of memory and filing system                                             |                               | Removable memory cards micro SD, micro SDHC;<br>FAT32 filing system |
| 5            | Interface with PC                                                            |                               | via micro SD card                                                   |
| 6            | Element power supply                                                         |                               | Battery LR03 (1,5 V)                                                |
| 7            | Discretization of sound frequency                                            |                               | 8 kHz, 16 kHz, 24 kHz, 32 kHz                                       |
| 8            | Resolution                                                                   |                               | 8 bit(u-law), 16 bit, 20 bit.                                       |
| 9            | <b>Microphone Sensitivity</b>                                                |                               | -26 dBFS at 94 dB SPL (8-9 meters)                                  |
| 10           | <b>Non-Linear Distortion Ratio</b>                                           |                               | less than 3%                                                        |
|              | Frequency range as per                                                       | Sample rate                   |                                                                     |
|              | $level - 3 dB$                                                               | 8 kHz                         | $3 Hz - 3.384 kHz$                                                  |
| 11           |                                                                              | 16 kHz                        | $3 Hz - 6.768 kHz$                                                  |
|              |                                                                              | 24 kHz                        | 3 Hz - 10.152 kHz                                                   |
|              |                                                                              | 32 kHz                        | 3 Hz - 13.536 kHz                                                   |
| 12           | Duration of work, when<br>the resolution is 16-bit<br>with u-law compression | Sample rate                   | Typical operating time* (hours)                                     |
|              |                                                                              | 8 kHz                         | 240                                                                 |
|              |                                                                              | 16 kHz                        | 164                                                                 |
|              |                                                                              | 24 kHz                        | 128                                                                 |
|              |                                                                              | 32 kHz                        | 109                                                                 |
|              | Duration of work, when<br>the resolution is 16-bit.<br>without compression   | Sample rate                   | Typical operating time* (hours)                                     |
| 13           |                                                                              | 8 kHz                         | 218                                                                 |
|              |                                                                              | 16 kHz                        | 141                                                                 |
|              |                                                                              | 24 kHz                        | 112                                                                 |
|              |                                                                              | 32 kHz                        | 89                                                                  |
| 14           | Duration of work, when<br>the resolution is 20-bit.                          | Discretization fre-<br>quency | Typical operating time* (hours)                                     |
|              |                                                                              | 8 kHz                         | 169                                                                 |
|              |                                                                              | 16 kHz                        | 90                                                                  |

# Laboratory2, LTD

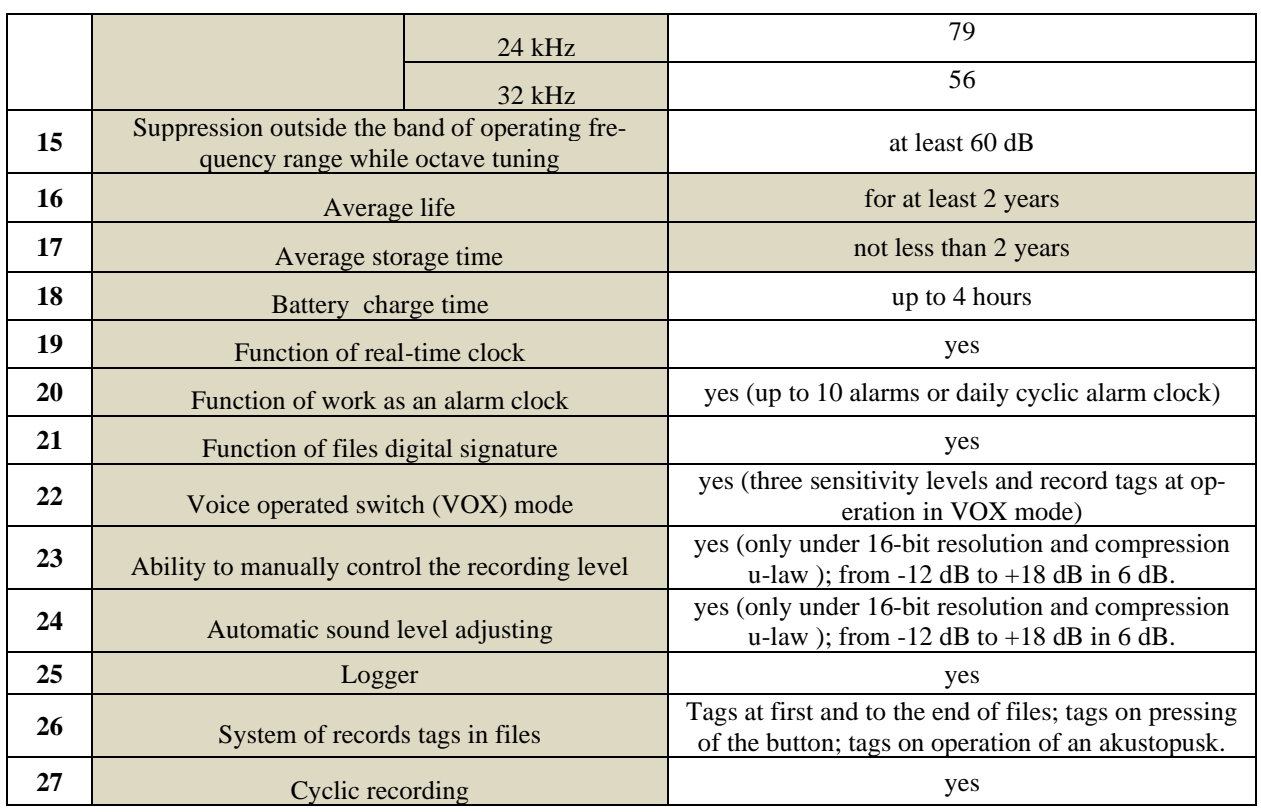

**\* Standard operating time is determined by results of measurements of period of operation of recorders with the LR03 battery, the vendor GP Batterries International Limited and the memory sticks microSDHC Samsung EVO 10Class 32GB.**

<span id="page-4-0"></span>1.3 Light indication of operation modes and battery charging modes.

Light indication of operation modes and emergency cases of the voice recorder is shown in table 3.

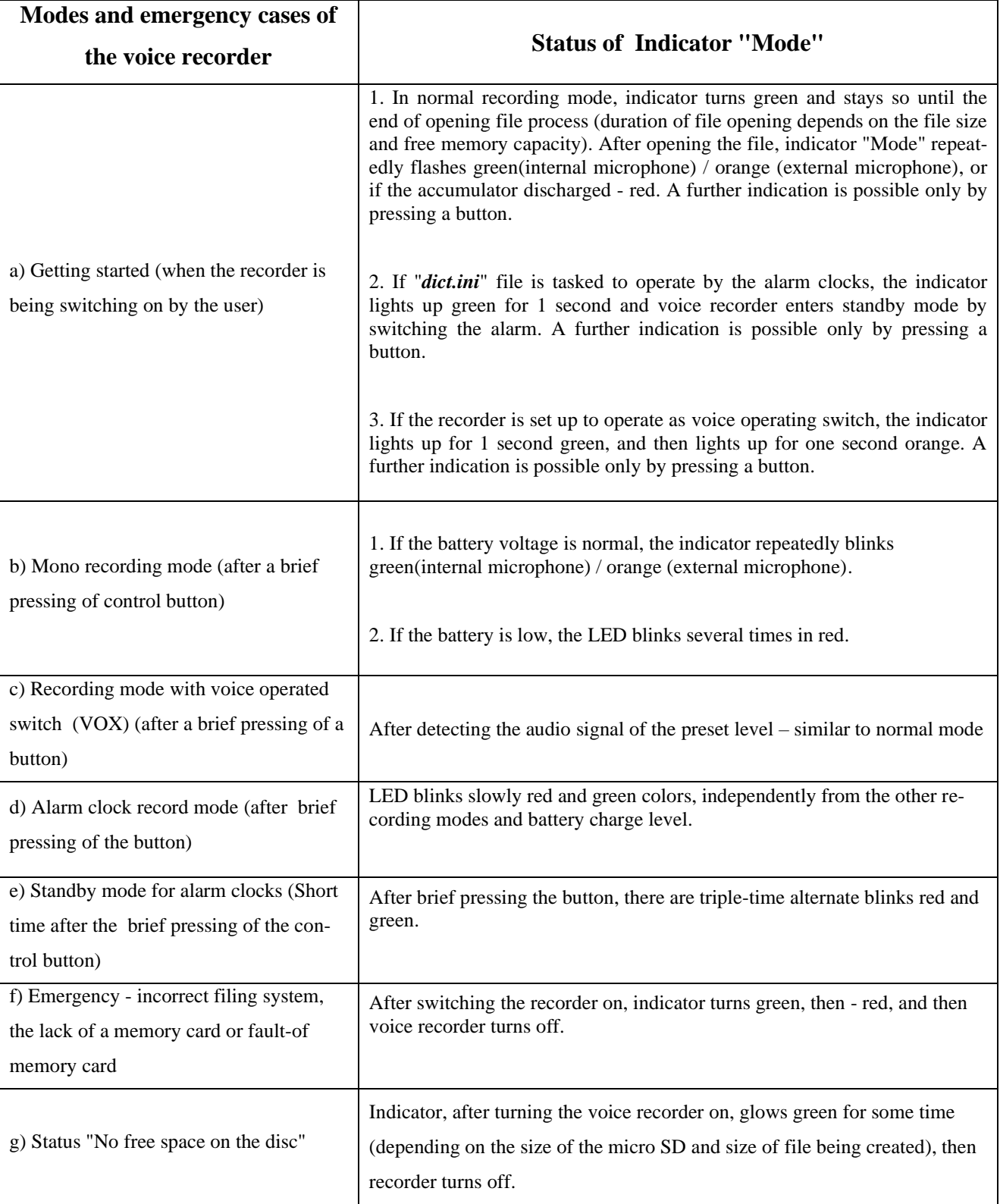

Table 3.Light indication of modes and emergencies.

1.4 Design and operation of the voice recorder.

<span id="page-6-0"></span>The appearance of the voice recorder Soroka-10Е is shown in Figure 2.

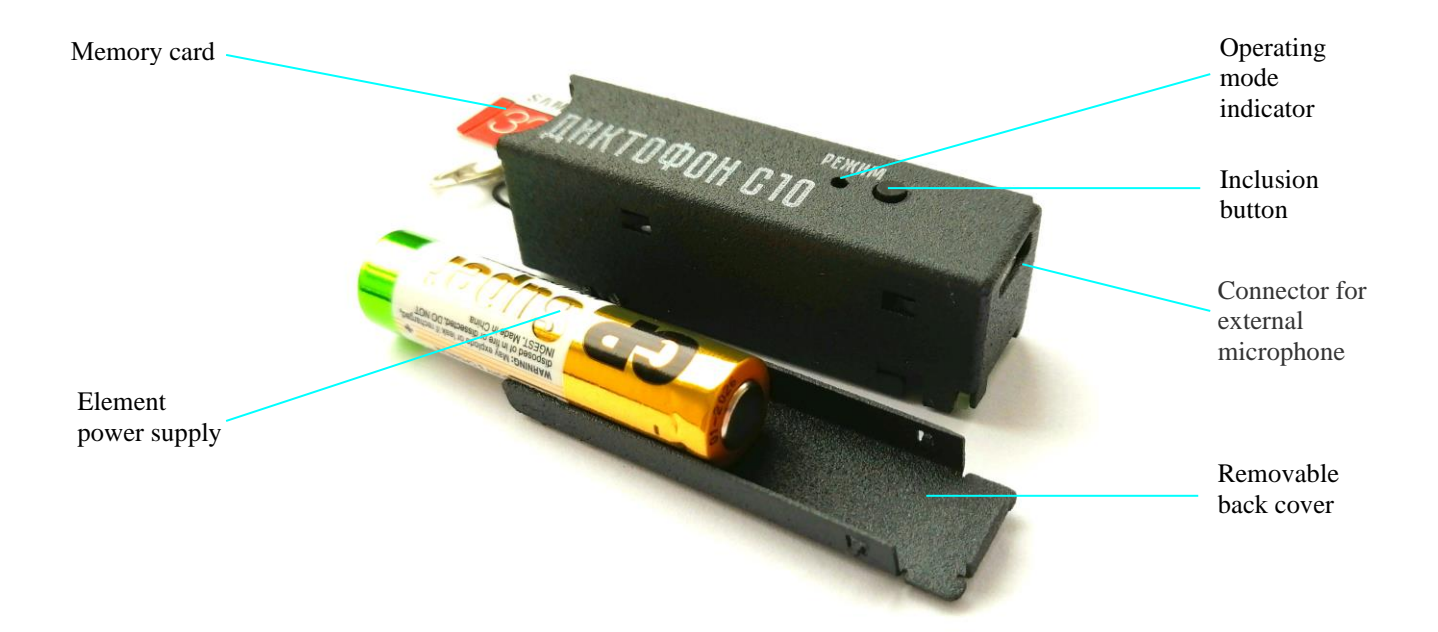

Fig. 2. Appearance of voice recorder Soroka-10Е

### **2 Voice recorder usage**

<span id="page-7-1"></span><span id="page-7-0"></span>2.1 Operating limitations.

To avoid the voice recorder failure, observe the following rules:

a) Do not allow hit of dust and moisture on microphones since it can lead to considerable deteriorations in performance data of the digital microphone;

b) **Protect voice recorder from mechanical shocks – severe bumps may lead to possible microphone destruction.** If the voice recorder received mechanical damage during operation and this led to its failure, it is not covered by warranty.

c) Store a dictophone separately from the power supply battery, in order to avoid electrolyte leak.

<span id="page-7-2"></span>2.2 Preparation of voice recorder for usage.

It is strongly advisable to read carefully this Manual before starting to use the voice recorder.

Before starting to use the voice recorder, it is necessary to carry out an external inspection for mechanical damage. On the surface, there should be no cracks, chips, dents. Metal parts should not have any traces of corrosion.

Before the work, it is necessary to configure the voice recorder parameters according to chapter 2.4 of this document.

Check the recording length of the voice in accordance with Table 2.

Check the microphone operation, make and listened to test recordings on your PC.

<span id="page-7-3"></span>2.3 Setting voice recorder parameters.

Insert the micro SD card into the card reader. Format the micro SD under the filing system FAT32.

Create a folder with any name on your computer.

Copy the *dict.exe* program from the supplied CD disk (or download it from our website) into the created folder.

Run *dict.exe* program and following chapter 2.6 of this document create a configuration file named *dict.ini*

Copy the created file *dict.ini* to the memory card.

Insert the memory card into the voice recorder and switch it on. The voice recorder will read configuration file and save it to the internal memory. After reading the settings from the file, voice recorder will automatically remove it and continue to work in a user-defined mode (indication as shown in Table 3).

<span id="page-8-0"></span>2.4 Usage of the voice recorder.

Insert the formatted under FAT32 micro SD card into the voice recorder.

Turn the voice recorder on by pressing the control button for 2 seconds. After turning on, voice recorder enters the operating mode which has been set by the user at the last setting.

To display the voice recorder current status, briefly press the control button. The current state is determined according to the indications on the table. 3.

To switch the recorder off, press the control button and hold it down till the mode indicator stops flashing or goes out (indicator must either begin to turn solid green, or goes off). Moreover, if the operation has been set for the alarm clock, the operation of all alarms is canceled.

After switching the voice recorder off, remove the memory card and insert it into a card reader. To verify the digital signatures, use the tab "Verifying files integrity" of the program dict.exe. Before using program, please, read paragraph. 2.7 of this document.

To listen to the recorded files, use any player that supports "WAV" format (recommended is SOUND FORGE version 6.0 and later).

<span id="page-8-1"></span>2.5 Creating a configuration file.

Run dict.exe program and in the opened window select tab "Setting up the voice recorder", as shown in Fig. 3. This tab is used to create / read files *dict.ini* and it contains the following parameters and options:

**a) Enable\disable voice activation (VOX).** When this mode is active, recorder starts recording once the audio level of a sound signal exceeds a predetermined threshold. If the audio level is below a predetermined threshold for 15 seconds, then the voice recorder stops recording and enters the standby mode of the acoustic signal, without closing of the current file. Sound recording fragments are consistently registered in the current file (up to 70 fragments in one file). For each voice operated switching the tag indicating date and time of voice operated activation (the beginning of a fragment) will be created in the file (see paragraph **3**). Record fragments of voice operated switch will be separated in the file from each other with either silence, or beep (item 2.6 (**b**)).

**b) Beep between fragments**. After switching the voice activated mode on, the user can choose a way of fragments separation in the current file. In case of setting a tag **"Beep between fragments",** all sound recording fragments in the current file will be divided by beeps, or, otherwise by silence. Use of beeps between fragments allows the user to define aurally the beginning of a new fragment when listening files.

**c) Sensitivity of voice recording switch**. The user can adjust a threshold of voice operated switch by setting of value in the "**Sensitivity of VOX**" window. The higher the chosen sensitivity, the by more quiet sounds are recognized by recorder. The recommended sensitivity value is **"average".** Under sound resolution of 20 bits sensitivity of VOX is a fixed value and is not adjustable.

**d) To switch on/off the automatic adjustment of record level.** After activation of this function, loud sounds will be weakened, and quiet, on the contrary – amplified. That will allow aligning the sound level automatically. This function isn't available (is not required) at sound resolution of 20 bits.

**e) To set the fixed strengthening of record level**. If the user or the program have turned sound level automatic adjustment off, then it is necessary to set record level strengthening from the available row. The recommended values are  $0$  dB,  $+6$  dB and  $+12$  dB. This function isn't available (is not required) at resolution of a sound of 20 bits.

**f) To set the written-down files size.** In this window the user has to choose the files size recorded to the memory card from the following row: 50 MB, 100 MB, 250 MB, 500 MB, 1000 MB, 1800 MB. The less the files size, the less time is required for their opening, but the more short-term pauses are in a sound recording when opening the new file.

# Laboratory2, LTD

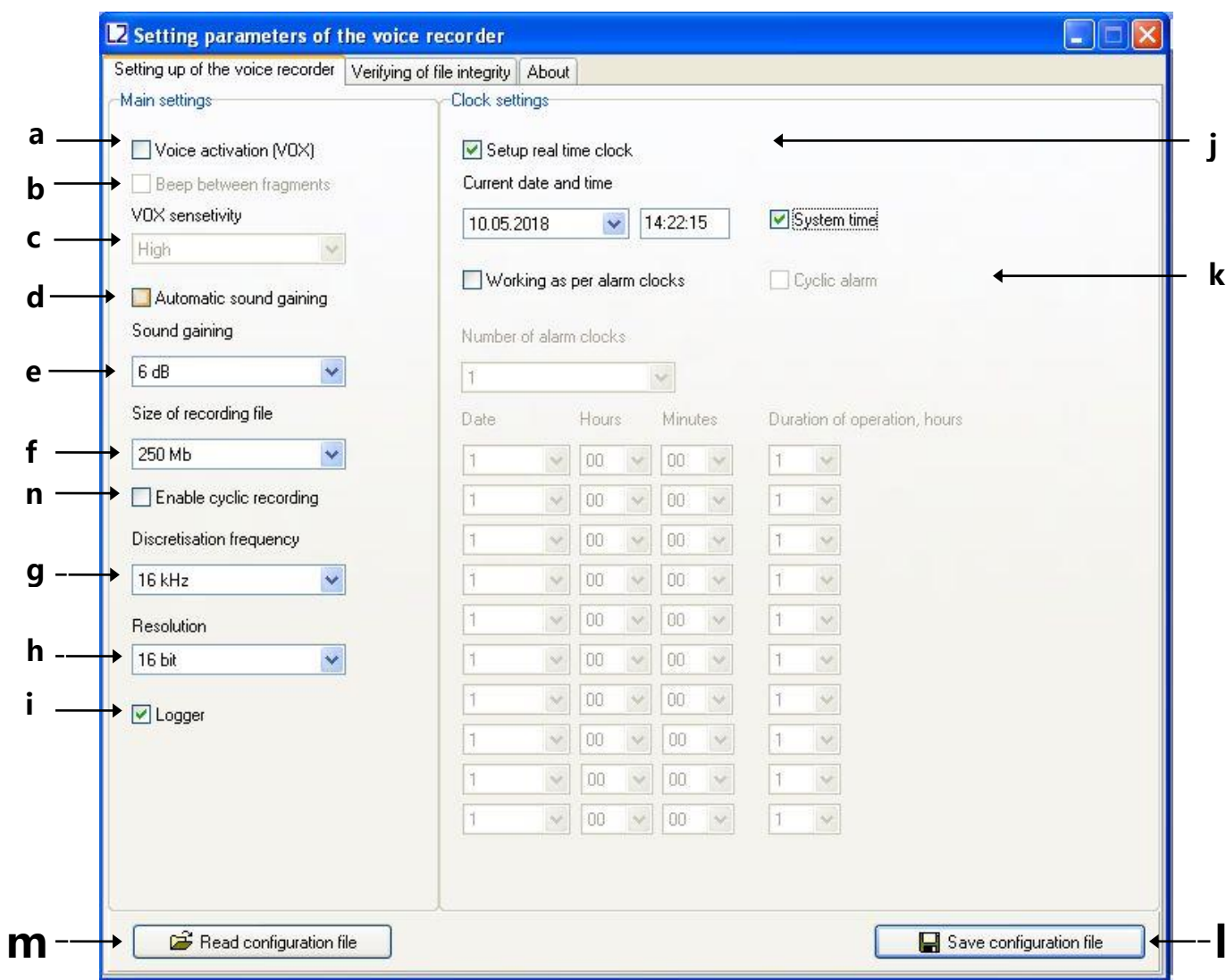

Fig. 3. Tab "Setting the recorder" in *dict.exe* program window.

**g) Choice of sampling frequency.** Possible values are 8 kHz, 16 kHz, 24 or 32 kHz. The higher sound sampling frequency value, the higher quality of the written-down sound, however the time of autonomous work of a voice recorder is less.

**h) Sound resolution.** The voice recorder can record in three formats: **16 bits under u-law compression**, **16 bits without compression**, **20 bits without compression**. Use of u-law compression allows to significantly increase record duration and by two/tree times decrease memory consumption on the microSD card in comparison with the record modes in a format 16/20 bits without compression.

**i) Switching on/off logger**. When logger is switched on, all main events will be saved into internal memory of voice recorder with their time and date. There is also stored voice recorder production data (Identification number and number of the internal software). At normal switching off of the voice recorder, the last 48 events will be copied from the internal memory onto microSD in the INF\_REG.TXT file. More detailed information about the logger see in paragraph 4.

**j) To set the current time and date**. To use the current system time, put a tick to "System time". To manually change date and time in file system of a voice recorder, remove tick on "System time" and put a tick "To adjust real time clock".

**k) Switching on/off work on timers.** To activate recording at certain moments and for certain time period, it is necessary to establish a tick to **"Work on alarm clocks"**. Operation is possible either in the mode of "A cyclic alarm clock" or by individually adjusted alarm clocks. In the mode of "A cyclic alarm clock" the voice recorder makes records daily in the adjusted time interval. During the work by individual alarm clocks it is necessary to set quantity of alarm clocks in the "Quantity of alarm clocks" window, depending on the necessary number of record activations. For initialization of each alarm clock set date (day of month) and activation time, as well as record duration after which voice recorder will switch off and expect activation of the following alarm clock. Alarm clocks work in strict sequence from the first to the tenth. The voice recorder will be switched off automatically after the last alarm clock activation.

**l) Writing down the configuration file.** After adjustment of the required configuration press the "Save configuration file" button. The program will create new or will rewrite already available file of the *dict.ini* settings to the specified directory. Copy the created *dict.ini* file to the microSD card and switch voice recorder on.

**m) Reading the configuration file.** If it is necessary to read contents of earlier created settings file, then press the "Read configuration file" button and choose a directory for reading of the *dict.ini* file.

**n) Switching on/off cyclic recording.** This feature could be activated if it is needed to continue recording when the memory card is full. Information will be recorded over the oldest one on the memory card.

<span id="page-11-0"></span>2.6 Verification of files digital signatures.

Run *dict.exe* program and select the "Verifying of file integrity" tab, as shown in Fig. 4. This tab is designed to verify digital signatures of the desired file.

## Laboratory2, LTD

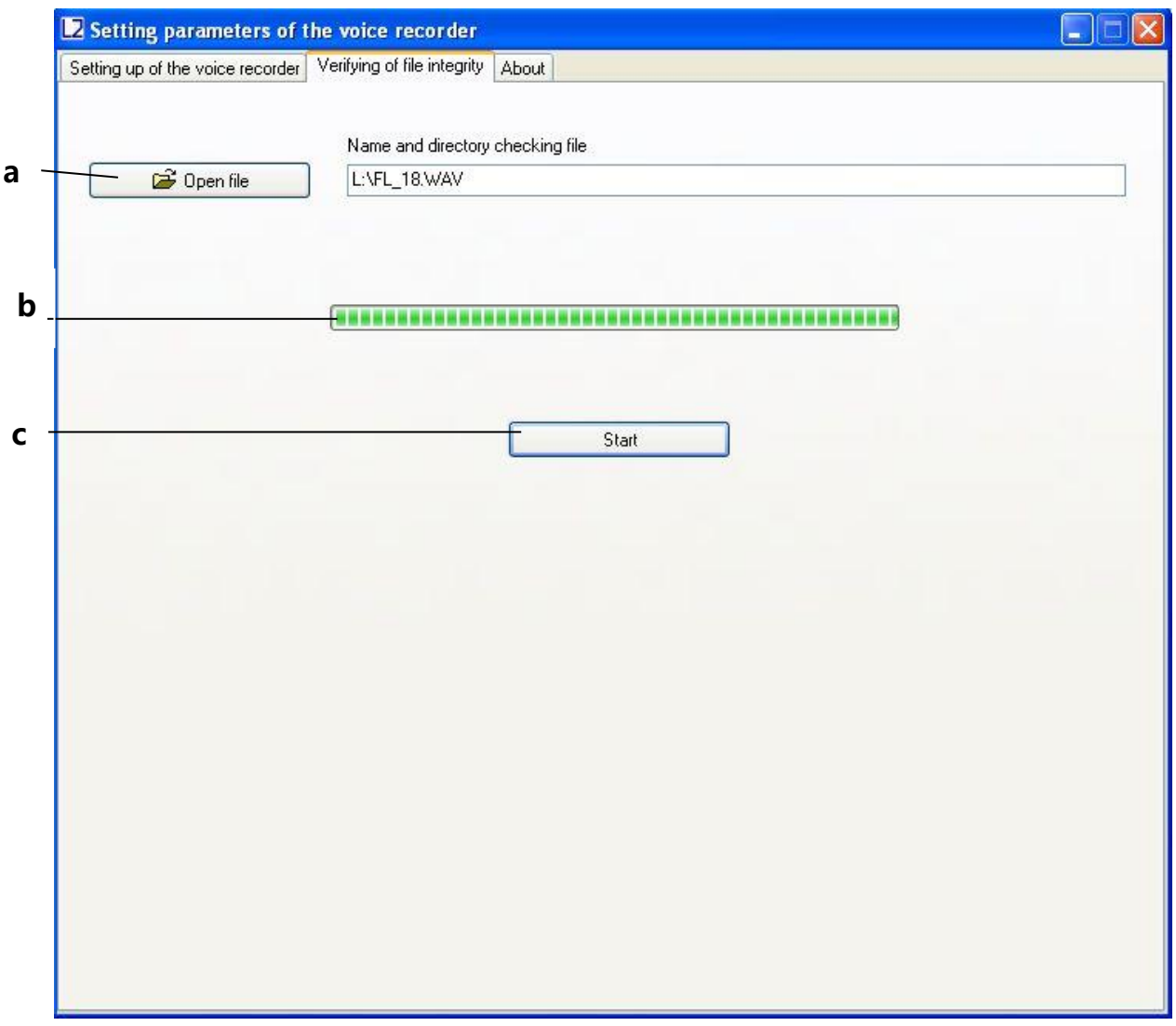

Fig. 4. Example of digital signature verifying.

In the tab "Verifying of file integrity " there are the following controls:

- **a) Open the file.** Click "Open File" and select the desired directory and file. After selecting of the desired file, the program will perform checking of its digital signature.
- **b) Indicator of the progress digital signature calculation.**
- **c) Button "Start" / "Stop".** File digital signature checking runs by pressing the "Start" button. By pressing "Stop" button the checking process stops.

At the end of the file checking, the program will show the message "The digital signature is valid", if the integrity is not violated. If the file contains errors, the program displays the message "The digital signature is not valid!".

Also, for each file, the serial number of the voice recorder is shown (Fig. 5).

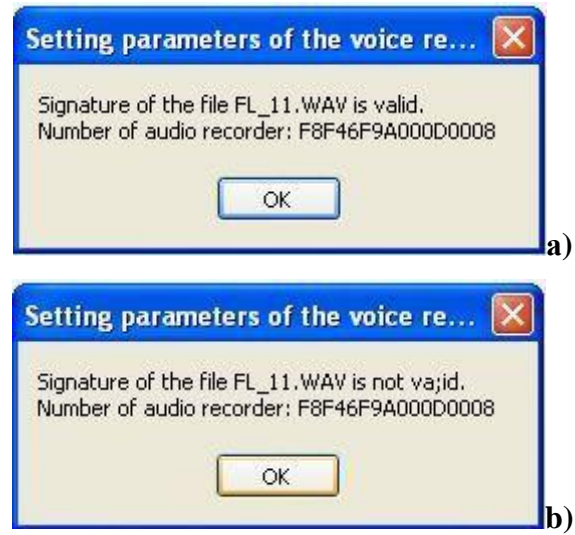

Fig. 5. Output of files test results: a) a digital signature of the file is valid; b) Digital signature of the file is not valid.

After verifying the digital signature of the selected file *dict.exe* program generates a report with information available in the labels file. The report contains information about the number of tags in file to be scanned, their names and their corresponding samples.

This file has the same name as the file which is checked, but with the extension «.txt» (for example, if the original file is named «FL\_8.WAV», the file with information about the labels will have the name «FL\_8.TXT»). The generated file with information on labels is automatically stored in the directory of the originally scanned file or directory in which to save the file (see. 2.7 (**b**)). File with information on labels can be useful when listening to audio in programs that do not have label recognition.

|                        | File tags "FL_11.WAV"<br><b>Hunber of tags: 3</b> |                     |                                                                                                    |
|------------------------|---------------------------------------------------|---------------------|----------------------------------------------------------------------------------------------------|
| <b>iMumberi Sample</b> |                                                   | <b>iSect.</b> i TAG |                                                                                                    |
|                        |                                                   |                     | 0000002030   data   2016:03:11_09:14:54<br>0002   0000034798   data   2016:03:11 09:14:56<br>0003   0000065518   data   2016:03:11 09:14:58 |

<span id="page-13-0"></span>Fig. 6. The file structure with information about the tags, formed by *dict.exe* programm.

2.7 External microphone connection.

The external microphone is connected via the USB connector of the recorder. The external microphone connection is checked when the recorder is turned on. The recorder indicates the use of an external microphone with orange (simultaneous green and red) blinking LEDs.

### **3 System of voice recorder labels**

<span id="page-14-0"></span>Recorder Soroka-10Е supports automatic layout of files. Tags system makes files analysis more convenient and allows you to avoid wasting time of files creation and modification when copying. The labels in the recorded files are placed in the following cases:

1) At the beginning and at the end of each file.

2) When you press the control button of voice recorder for the purpose of marking the desired moment.

3) In the voice activation mode, every time when it detects an audio signal (actuation of the voice activation mode).

Analysis of the tags may be formed, for example, using Sound Forge version 6.0 or higher, or using software supplied *dict.exe* (Section 2.7).

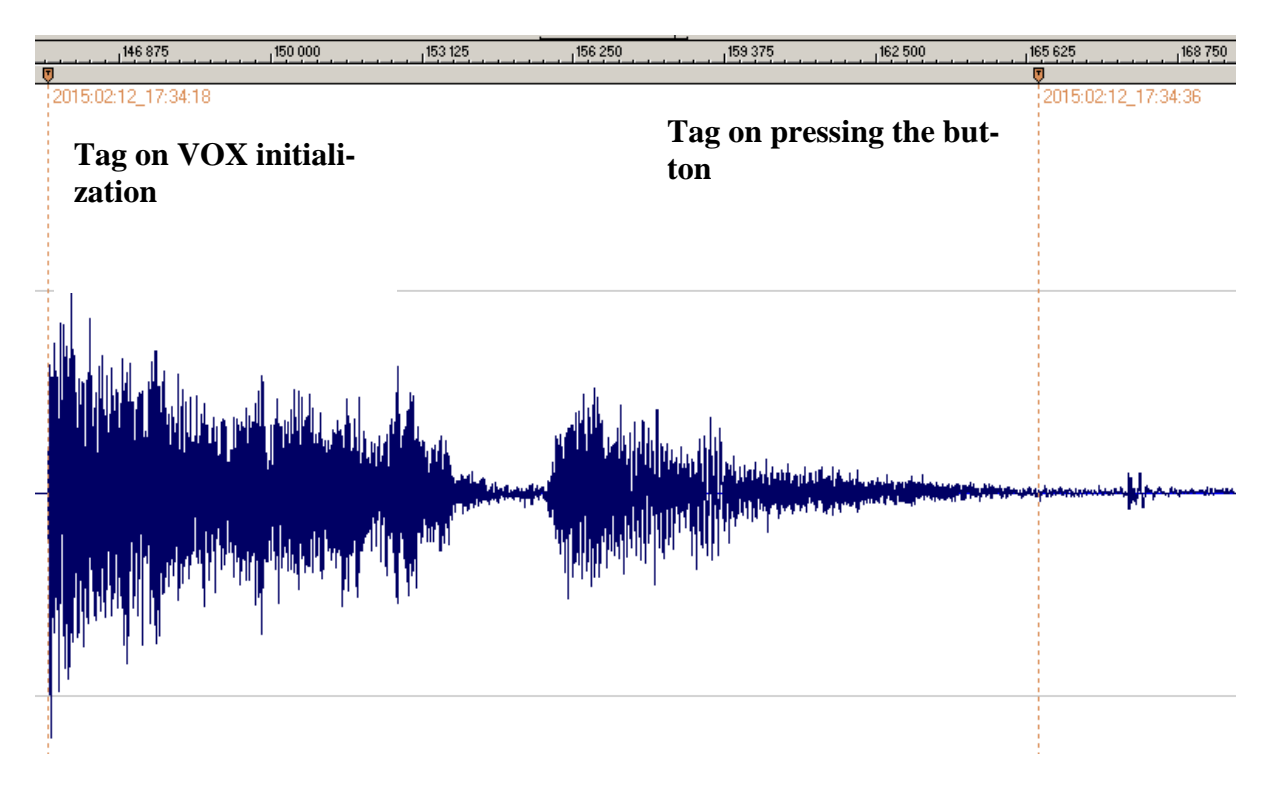

Fig. 7. Example of automatic tags recognition by the **Sound Forge** program in audio files of voice recorder. The name of each label corresponds to the date and time of its creation.

### **4 Logger**

<span id="page-14-1"></span>Logger is designed to register history of recorder's operation and emergencies to the nonvolatile memory.

In addition, logger contains manufacturing data (recorder identification number and firmware number)

Logger stores from 32 to 48 latest events, as well as their time and date.

If the logger is turned on (see. 2.6 (i)) and voice recorder is switched off (except emergency reset) logger is recorded to micro SD into the file INF\_REG.TXT.

It is not recommended to use the logger continuously since this reduces nonvolatile memory resource of the voice recorder (it only affects work of the logger itself).

Brief description of the recorded events and the logger structure is given in Table 4.

| raoic $\alpha$ . Description or logger tags and events. |                                                                                     |
|---------------------------------------------------------|-------------------------------------------------------------------------------------|
| <b>Shorthand</b>                                        | <b>Description</b>                                                                  |
| <b>DEVICE_NUMBER</b>                                    | Voice recorder identification number                                                |
| POWER_RESET                                             | Reset by power failure                                                              |
| PIN 76 RESET                                            | Processor hardware reset                                                            |
| <b>PMMSWBOR</b>                                         | For official purposes                                                               |
| WAKE_UP_FROM_LPX.5                                      | For official purposes                                                               |
| SECURITY_VIOLATION                                      | For official purposes                                                               |
| <b>SVSL</b>                                             | For official purposes                                                               |
| <b>SVSH</b>                                             | For official purposes                                                               |
| SVML_OVP                                                | For official purposes                                                               |
| <b>SVMH_OVP</b>                                         | For official purposes                                                               |
| <b>PMMSWPOR</b>                                         | For official purposes                                                               |
| WATCH_DOG_TIME_OUT                                      | Looping / stop of the processor's program due to<br>memory card or software failure |
| WDT_PSWRD_VIOLATION                                     | For official purposes                                                               |
| FLASH_PSWRD_VIOL                                        | For official purposes                                                               |
| PLL_UNLOCK                                              | For official purposes                                                               |
| PERF_AREA_FETCH                                         | For official purposes                                                               |
| PMM_PSWRD_RESET                                         | Forced software reset (occurs when overwriting voice                                |
|                                                         | recorder microprocessor program). Is called forcibly.                               |
| LOW_VOLTAGE_TURN_OFF                                    | Low Battery - The recorder is turned off                                            |
| <b>BUTTON_TURN_OFF</b>                                  | Voice Recorder is turned off by pressing                                            |
| BUTTON_TURN_ON                                          | Turning the voice recorder on by pressing                                           |
| SD_MEMORY_IS_OVER                                       | No free space on the microSD - the voice recorder is                                |
|                                                         | switched off                                                                        |
| ALARM_TURN_OFF                                          | Voice recorder is turned off by timer                                               |
| ALARM_TURN_ON                                           | Voice recorder is turned on by timer                                                |
| SD_READ_TIMEOUT                                         | Micro SD does not respond to a command to read data                                 |
| SD_WRITE_FAILURE                                        | Command to record data do not pass to micro SD                                      |
| NO_SD_BLKWR_RESPONSE                                    | There is no confirmation from mcroSD to the recording                               |
|                                                         | data block                                                                          |
| PROGRAM_BOR_RESET                                       | Complete reset of the voice recorder. Called forcibly,                              |
|                                                         | if the voice recorder has not detected a microSD                                    |
|                                                         | memory card or if the memory card of filing system                                  |
|                                                         | contains errors.                                                                    |
| SNMI_INTERRUPT                                          | Microprocessor system failure (it is necessary to save                              |
|                                                         | the file INF_REG.TXT)                                                               |
| FLASH_ACCESS_ERROR                                      | Error of the program (it is necessary to save the file                              |

Table 4. Description of logger tags and events.

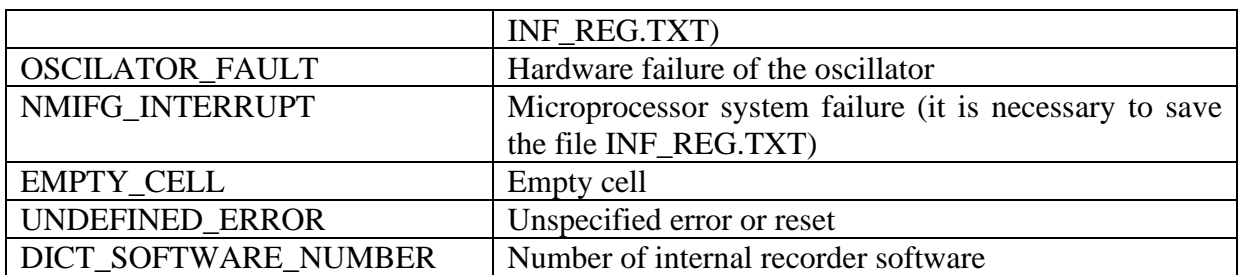

#### **5 Current repair of the voice recorder**

<span id="page-16-1"></span><span id="page-16-0"></span>5.1 General instructions

If any defect of the voice recorder is detected, repair works are needed. Current repair of the voice recorder should be made at the factory or in the workshop.

**Attention!!!** Unauthorized opening of the voice recorder leads to the withdrawing of the warranty from the voice recorder.

<span id="page-16-2"></span>5.2 Typical faults

Typical faults of the voice recorder, which may be eliminated by the user, are shown in Table 5.

Table 5. Typical faults of the voice recorder, and their solutions.

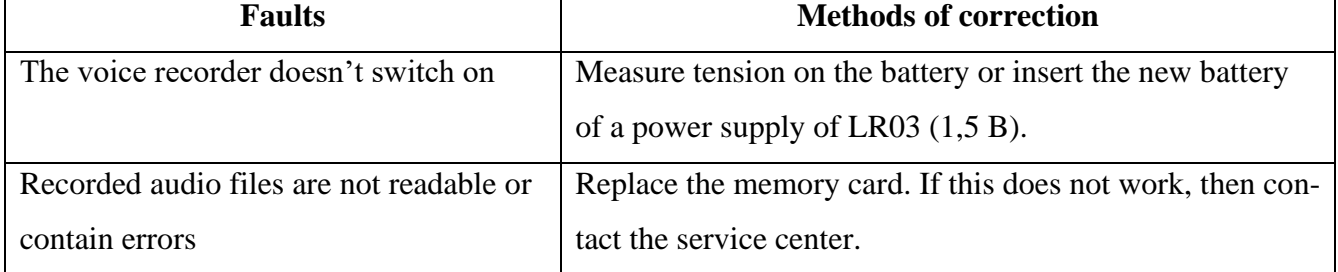

#### **6 Storage and transportation**

<span id="page-17-0"></span>6.1 The voice recorder should be kept in its original packaging in heated storage rooms at a temperature ranging from  $+5$  to  $+25$  °C with relative humidity less than 80% (at  $+20$  °C). The environment must be free from pairs of acids, alkalis and other aggressive impurities.

### **6.2 Store a dictophone separately from the power supply battery, in order to avoid electrolyte leak.**

6.3 The Voice Recorder in special packaging may be transported in closed vehicle (rail cars, containers, cars, water [sea or river] transport), as well as in sealed cockpits of planes and helicopters. To carry out transportation of a dictophone without food battery.

#### **7 Manufacturer's warranty**

- <span id="page-17-1"></span>7.1 The manufacturer guarantees the accordance of the voice recorders to the technical requirements, providing that the customer observe instructions for operating conditions, transportation and storage, set up by this manual.
- 7.2 The warranty period is 12 months within the warranty period of storage.
- 7.3 A warranty period of storage of 18 months from the date of production.
- 7.4 The warranty period is extended for the period of warranty repair.
- 7.5 In case of defects, discovered in the voice recorder due to the manufacturer's fault within the warranty period, troubleshooting and replacing (if needed) of the voice recorder and its components are made at the manufacturer's expense.